## Schulcampus RLP

Neue Ordner erhalten bei ihrer Erstellung die Rechte des Ordners (übergeordneter Ordner) indem sie erstellt werden.

Die Grundstruktur für die Ordner ist Aufgabe der Schulcampusberater in ihrer Rolle als Schuladmins der Schule.

Sobald ein Nutzer Koordinatorenrechte von den Schulcampusberatern erhalten hat, kann dieser selbst neue Unterordner mit der gesetzten Rechtevererbung erstellen. Er hat jedoch auch die Möglichkeit diese Rechtevererbung zu deaktivieren.

Im Beispiel wird folgende Rechtevererbung aufgezeigt.

Eine Lehrkraft erhält von den Schulberatern einen Ordner für seine Klasse 5a. Dieser ist ein Unterordner von Klassen. Sie bekommt die Koordinatorrechte zugewiesen. Sie deaktiviert die Vererbung und vergibt Freigaben. Die jeweiligen Fachordner erben dann bei ihrer Erstellung die von der Lehrkraft gesetzten Rechte.

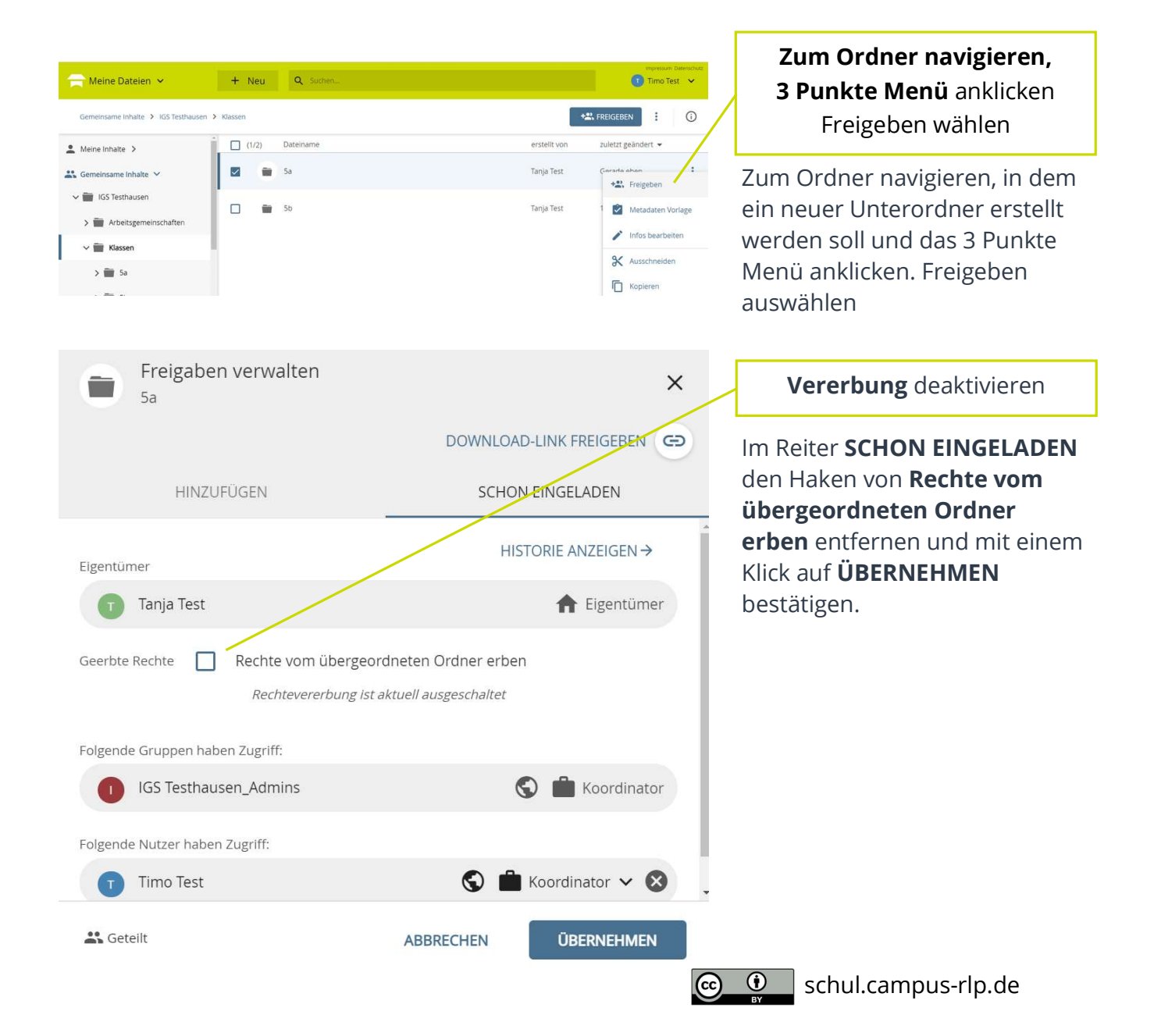

## Schulcampus RLP

## Rechtevererbung vom übergeordneten Ordner

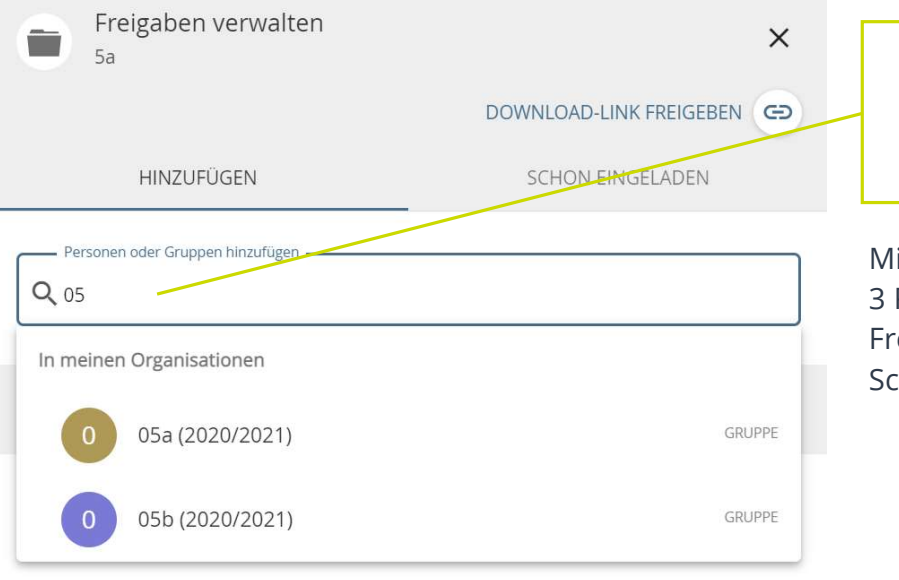

Freigabe neue setzen und Schüler/-gruppe einladen

it einem weiteren Klick auf das 3 Punkte Menü wieder eigeben öffnen und die hüler/-gruppe einladen.

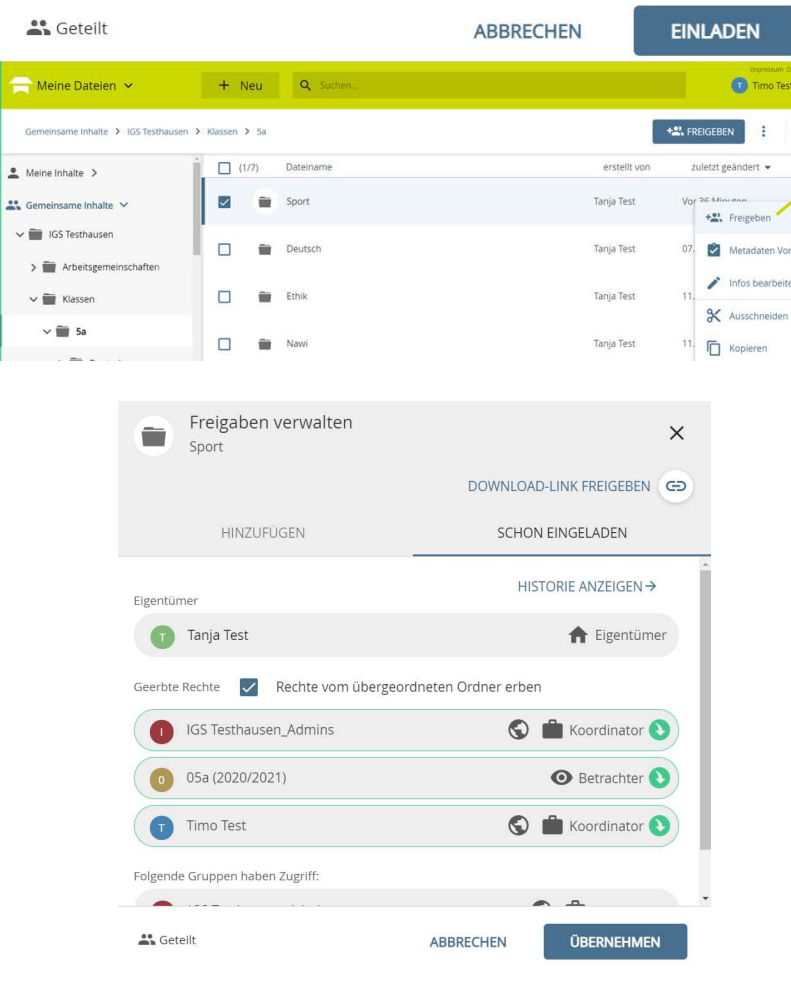

## Neue Ordner erben diese Rechte

Zur Kontrolle die Rechte der neuen Unterordner überprüfen

3 Punkte Menü des Unterordners anklicken und Freigeben öffnen.

Sie haben die neuen Rechte geerbt.

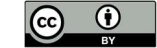

 $\odot$